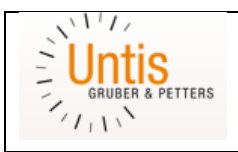

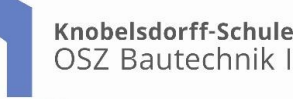

## **Das WebUntis der Knobelsdorff-Schule ist ab sofort für Schüler\_innen verfügbar.**

Schüler innen wird empfohlen, für die Stundenplananzeige die App "Untis Mobile" des Herstellers "Gruber & Petters" zu verwenden. Diese ist im Google Play Store für Android bzw. im Apple App Store für iOS verfügbar.

## **Kurzanleitung für Android und iOS:**

1. Im "Play Store" bzw. im "App Store" nach "Untis" suchen, die App "Untis Mobile" von Gruber & Petters" auswählen und "INSTALLIEREN" betätigen.

- 2. "AKZEPTIEREN" wählen und "Untis Mobile" öffnen.
- 3. Mit dem Suchbegriff "Knobelsdorff-Schule" unsere Schule auswählen.
- 4. "Ich habe keinen Benutzer" wählen.
- 5. FERTIG.

Die tagesaktuellen Stundenpläne der Klassen können jetzt angezeigt werden. Diese Pläne enthalten auch Vertretungen, Stundenausfälle und Raumänderungen. Sie können Ihre Klasse als Favoriten in der App hinterlegen.

## **QR Code zur Verwendung für Ihr Smartphone:**

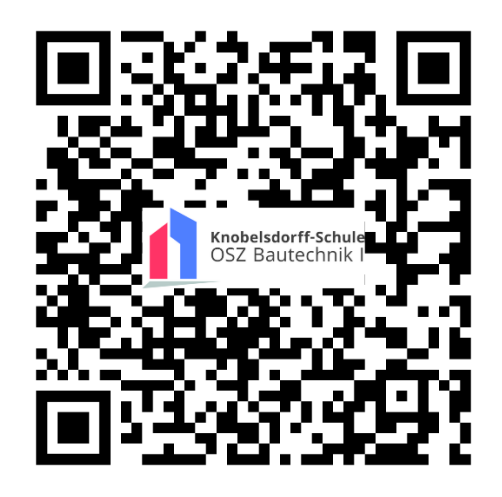

## **Wichtiger Hinweis:**

Der abgebildete Stundenplan dient Ihrer Information und wird als Service der Schule für Sie angeboten. Die Farben im Plan haben folgende Bedeutung:

**Orange: Regulärer Unterricht**

**Lila: Vertretung**

**Grau: Stundenausfall**

**Verbindlich ist der Planaushang in der Schule und in den Vitrinen der Abteilungen**.